# **Configure DVTI with Dynamic Routing Protocols on Secure Firewall**

# **Contents**

[Introduction](#page-0-0) **[Prerequisites](#page-0-1) [Requirements](#page-0-2)** [Components Used](#page-0-3) [Background Information](#page-1-0) [Dynamic Virtual Tunnel Interfaces](#page-1-1) **[Configure](#page-1-2)** [Network Diagram](#page-1-3) **[Configurations](#page-2-0)** [Configure OSPF](#page-5-0) [Verify OSPF](#page-6-0) [Configure EIGRP](#page-9-0) [Verify EIGRP](#page-10-0) [Configure BGP](#page-11-0) [Verify BGP](#page-12-0) [Troubleshoot](#page-15-0) [Related Information](#page-16-0)

# <span id="page-0-0"></span>**Introduction**

This document describes how to configure a Dynamic Virtual Tunnel Interface (DVTI) on Secure Firewall 9.20.

# <span id="page-0-1"></span>**Prerequisites**

- Have one Cisco Secure Firewall with ASA 9.20 or later with a basic routing configuration and IKEV2 support that works as the hub with one Loopback interface to simulate local network on premises of 192.168.9.0/24.
- Have one Cisco Secure Firewall with ASA 9.20 or later with basic routing configuration and IKEv2 support to work as a spoke-1 with one Loopback interface preconfigured to simulate remote network of 192.168.7.0/24.

### <span id="page-0-2"></span>**Requirements**

- General knowledge of all dynamic routing protocols described on this document (OSPF, EIGRP and BGP).
- Be familiar with CLI configuration on Cisco Secure Firewall devices.

### <span id="page-0-3"></span>**Components Used**

The information in this document is based on these software versions:

• Cisco Secure Firewall with ASA 9.20 or later.

**Note**: The information in this document was created from the devices in a specific lab environment. All of the devices used in this document started with a cleared (default) configuration. If your network is live, ensure that you understand the potential impact of any command.

# <span id="page-1-0"></span>**Background Information**

#### <span id="page-1-1"></span>**Dynamic Virtual Tunnel Interfaces**

Dynamic Virtual Tunnel Interfaces (DVTI) can provide highly secure and scalable connectivity for remoteaccess Virtual Private Networks (VPN).

DVTIs can be used for both Hub and Spoke configuration. The tunnels provide an on-demand separate virtual access interface for each VPN session.

1. The spoke initiates an IKE exchange request with the hub for a VPN connection.

2. The hub authenticates the spoke.

3. The Cisco Secure Firewall Management Centerassigns a dynamic virtual template on the hub.

4. The virtual template dynamically generates a virtual access interface on the hub. This interface is unique for the VPN session per spoke.

5. The hub establishes a dynamic VTI tunnel with the spoke that uses the virtual access interface.

6. The hub and spoke exchange traffic over the tunnel that uses dynamic routing protocols (BGP/OSPF/EIGRP) or with protected networks feature (Multiple-Security Association VTI).

7. Dynamic VTIs function like any other interface so that you can apply QoS, firewall rules, routing protocols and other features as soon as the tunnel is active.

8. A single DVTI is created at the HUB device and multiple Static Tunnel Interfaces for multiple remote/spoke sites.

In this article BGP, OSPF and EIGRP can be tested over DVTI.

**Note**: Cisco Secure Firewall added support fot DVTI on version 7.3 and currently it only supports one single DVTI as per Cisco bug ID [CSCwe13781.](https://tools.cisco.com/bugsearch/bug/CSCwe13781)

# <span id="page-1-2"></span>**Configure**

<span id="page-1-3"></span>**Network Diagram**

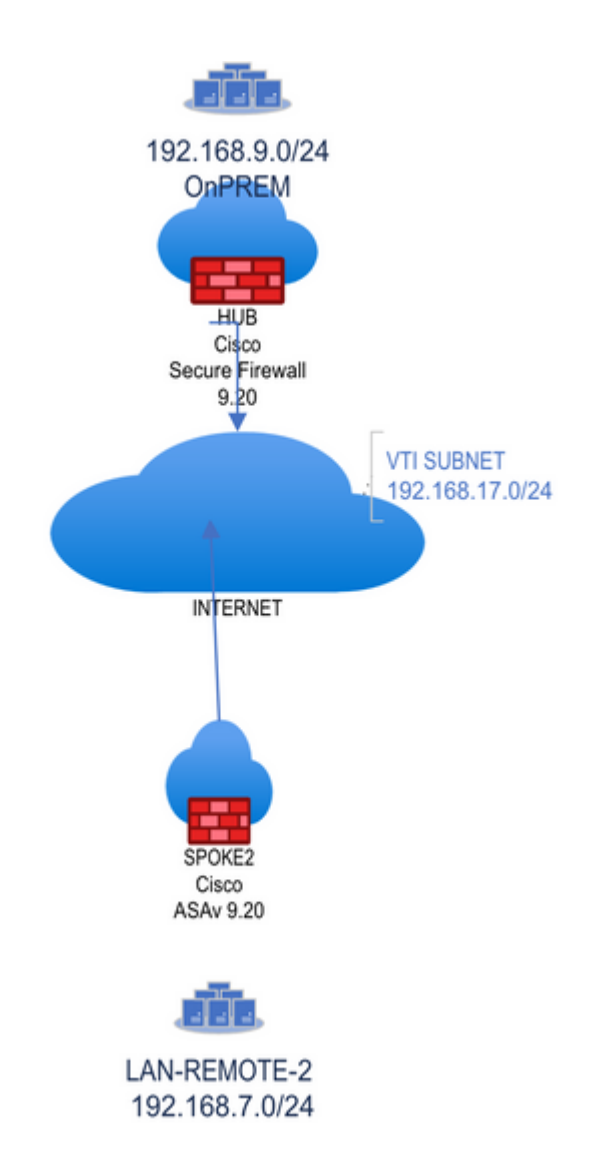

### <span id="page-2-0"></span>**Configurations**

#### **Cisco Secure Firewall Hub configuration**

Configure physical tunnel source interface.

```
interface GigabitEthernet0/0
 nameif vlan2820
 security-level 100
 ip address 10.28.20.98 255.255.255.0
```
Configure IkEv2 policy.

crypto ikev2 policy 1 encryption aes-256 aes-192 aes integrity sha512 sha384 sha256 sha group 21 20 14 prf sha256 lifetime seconds 86400

Configure IPSEC policy and attach it to a new IPSEC profile.

```
crypto ipsec ikev2 ipsec-proposal VPN-LAB
  protocol esp encryption aes-256 aes-192 aes
 protocol esp integrity sha-512 sha-256 sha-1
crypto ipsec profile VPN-LAB-PROFILE
  set ikev2 ipsec-proposal VPN-LAB
  set security-association lifetime seconds 1000
```
Configure Virtual-template with with the IPSEC Profile previously created and assign it to a Loopback interface that provides the IP Address for the DVTI.

**Note**: Virtual-template is used to configure DVTI for on-demand tunnels.

interface Loopback200 nameif DVTI-LOOPBACK ip address 172.16.17.1 255.255.255.255 interface Virtual-Template1 type tunnel nameif DVTI-HUB ip unnumbered DVTI-LOOPBACK tunnel source interface vlan2820 tunnel mode ipsec ipv4

```
 tunnel protection ipsec profile FMC_IPSEC_PROFILE_2
```
Create a secondary Loopback interface to simulate traffic from OnPREM network behind hub.

**Note**: Skip this step if you have local traffic behind the hub.

interface Loopback100 nameif ON-PREM ip address 192.168.9.1 255.255.255.255

Configure tunnel-group.

**Note**: The command route set interface sends the DVTI IP address as a static IP address to the peer.

```
tunnel-group 10.28.20.100 type ipsec-l2l
tunnel-group 10.28.20.100 ipsec-attributes
 virtual-template 1
 ikev2 remote-authentication pre-shared-key *****
 ikev2 local-authentication pre-shared-key *****
```
ikev2 route set interface

Enable IKEv2 on the interface that builds the tunnel.

crypto ikev2 enable vlan2820

#### **Cisco Secure Firewall spoke configuration**

Configure physical tunnel source interface.

interface GigabitEthernet0/0 nameif vlan2820 security-level 100 ip address 10.28.20.100 255.255.255.0

Configure IKEv2 policy.

```
crypto ikev2 policy 1
 encryption aes-256 aes-192 aes
  integrity sha512 sha384 sha256 sha
 group 21 20 14
 prf sha256
 lifetime seconds 86400
```
Configure IPSEC policy and attach it to a new IPSEC profile.

```
crypto ipsec ikev2 ipsec-proposal VPN-LAB
 protocol esp encryption aes-256 aes-192 aes
 protocol esp integrity sha-512 sha-256 sha-1
crypto ipsec profile VPN-LAB-PROFILE
 set ikev2 ipsec-proposal VPN-LAB
 set security-association lifetime seconds 1000
```
Configure Static Virtual Tunnel Interface with the IPSEC Profile, previously created and assign it to a Loopback interface that provides the unnumbered IP Address.

interface Loopback200 nameif VTI-LOOPBACK ip address 172.16.17.2 255.255.255.255

interface Tunnel2 nameif SVTI-SPOKE-3

 ip unnumbered VTI-LOOPBACK tunnel source interface vlan2820 tunnel destination 10.28.20.98 tunnel mode ipsec ipv4 tunnel protection ipsec profile VPN-LAB-PROFILE

Create a secondary Loopback interface to simulate traffic from LAN-REMOTE-1 network behind spoke.

interface Loopback100 nameif LAN-REMOTE-1 ip address 192.168.7.1 255.255.255.255

Configure tunnel-group.

**Note**: The command route set interface sends the SVTI IP address as a static IP address to the peer.

tunnel-group 10.28.20.98 type ipsec-l2l tunnel-group 10.28.20.98 ipsec-attributes ikev2 remote-authentication pre-shared-key \*\*\*\*\* ikev2 local-authentication pre-shared-key \*\*\*\*\* ikev2 route set interface

Enable IKEv2 on the interface that can build the tunnel.

crypto ikev2 enable vlan2820

# <span id="page-5-0"></span>**Configure OSPF**

Hub configuration

**Note**: Redistribute connected subnets command is used to advertise OnPREM network to the spokes via OSPF. Redistribution can be different as per design.

router ospf 1 router-id 172.16.17.1 network 172.16.17.0 255.255.255.0 area 0 log-adj-changes redistribute connected subnets

Spoke configuration

router ospf 1 router-id 172.16.17.2 network 172.16.17.0 255.255.255.0 area 0 log-adj-changes redistribute connected subnets

# <span id="page-6-0"></span>**Verify OSPF**

Hub verification

ASAV2-hub# show ospf

 Routing Process "ospf 1" with ID 172.16.17.1 Start time: 4d23h, Time elapsed: 3d04h Supports only single TOS(TOS0) routes Supports opaque LSA Supports Link-local Signaling (LLS) Supports area transit capability Event-log enabled, Maximum number of events: 1000, Mode: cyclic It is an autonomous system boundary router Redistributing External Routes from, connected, includes subnets in redistribution Router is not originating router-LSAs with maximum metric Initial SPF schedule delay 5000 msecs Minimum hold time between two consecutive SPFs 10000 msecs Maximum wait time between two consecutive SPFs 10000 msecs Incremental-SPF disabled Minimum LSA interval 5 secs Minimum LSA arrival 1000 msecs LSA group pacing timer 240 secs Interface flood pacing timer 33 msecs Retransmission pacing timer 66 msecs Number of external LSA 5. Checksum Sum 0x39716 Number of opaque AS LSA 0. Checksum Sum 0x0 Number of DCbitless external and opaque AS LSA 0 Number of DoNotAge external and opaque AS LSA 0 Number of areas in this router is 1. 1 normal 0 stub 0 nssa Number of areas transit capable is 0 External flood list length 0 IETF NSF helper support enabled Cisco NSF helper support enabled Reference bandwidth unit is 100 mbps Area BACKBONE(0) Number of interfaces in this area is 3 (1 loopback) Area has no authentication SPF algorithm last executed 2d04h ago SPF algorithm executed 10 times Area ranges are Number of LSA 2. Checksum Sum 0x1c99f Number of opaque link LSA 0. Checksum Sum 0x0 Number of DCbitless LSA 0 Number of indication LSA 0 Number of DoNotAge LSA 0 Flood list length 0

ASAV2-hub# show ospf neighbor

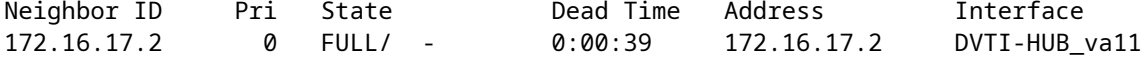

Routing table on hub now shows LAN-REMOTE-1 network via OSPF.

ASAV2-hub# show route ospf

Codes: L - local, C - connected, S - static, R - RIP, M - mobile, B - BGP D - EIGRP, EX - EIGRP external, O - OSPF, IA - OSPF inter area N1 - OSPF NSSA external type 1, N2 - OSPF NSSA external type 2 E1 - OSPF external type 1, E2 - OSPF external type 2, V - VPN i - IS-IS, su - IS-IS summary, L1 - IS-IS level-1, L2 - IS-IS level-2 ia - IS-IS inter area, \* - candidate default, U - per-user static route o - ODR, P - periodic downloaded static route, + - replicated route SI - Static InterVRF, BI - BGP InterVRF Gateway of last resort is 10.28.20.101 to network 0.0.0.0

O E2 192.168.7.0 255.255.255.255 [110/20] via 172.16.17.2, 2d04h, DVTI-HUB va11

Spoke verification

ASAv-spoke-2# show ospf

 Routing Process "ospf 1" with ID 172.16.17.2 Start time: 3w3d, Time elapsed: 3d04h Supports only single TOS(TOS0) routes Supports opaque LSA Supports Link-local Signaling (LLS) Supports area transit capability Event-log enabled, Maximum number of events: 1000, Mode: cyclic It is an autonomous system boundary router Redistributing External Routes from, connected, includes subnets in redistribution Router is not originating router-LSAs with maximum metric Initial SPF schedule delay 5000 msecs Minimum hold time between two consecutive SPFs 10000 msecs Maximum wait time between two consecutive SPFs 10000 msecs Incremental-SPF disabled Minimum LSA interval 5 secs Minimum LSA arrival 1000 msecs LSA group pacing timer 240 secs Interface flood pacing timer 33 msecs Retransmission pacing timer 66 msecs Number of external LSA 4. Checksum Sum 0x37bc8 Number of opaque AS LSA 0. Checksum Sum 0x0 Number of DCbitless external and opaque AS LSA 0 Number of DoNotAge external and opaque AS LSA 0 Number of areas in this router is 1. 1 normal 0 stub 0 nssa Number of areas transit capable is 0 External flood list length 0 IETF NSF helper support enabled Cisco NSF helper support enabled Reference bandwidth unit is 100 mbps

 Area BACKBONE(0) Number of interfaces in this area is 2 (1 loopback) Area has no authentication SPF algorithm last executed 2d04h ago SPF algorithm executed 1 times Area ranges are Number of LSA 2. Checksum Sum 0x1fe9a Number of opaque link LSA 0. Checksum Sum 0x0 Number of DCbitless LSA 0 Number of indication LSA 0 Number of DoNotAge LSA 0 Flood list length 0 ASAv-spoke-2# show ospf neighbor Neighbor ID Pri State Dead Time Address Interface 172.16.17.1 0 FULL/ - 0:00:34 172.16.17.1 SVTI-SPOKE-3

Routing table on spoke now shows OnPREM network via OSPF.

ASAv-spoke-2# show route ospf

- Codes: L local, C connected, S static, R RIP, M mobile, B BGP D - EIGRP, EX - EIGRP external, O - OSPF, IA - OSPF inter area N1 - OSPF NSSA external type 1, N2 - OSPF NSSA external type 2 E1 - OSPF external type 1, E2 - OSPF external type 2, V - VPN i - IS-IS, su - IS-IS summary, L1 - IS-IS level-1, L2 - IS-IS level-2 ia - IS-IS inter area, \* - candidate default, U - per-user static route o - ODR, P - periodic downloaded static route, + - replicated route SI - Static InterVRF, BI - BGP InterVRF Gateway of last resort is 10.28.20.101 to network 0.0.0.0
- O E2 192.168.9.1 255.255.255.255 [110/20] via 172.16.17.1, 2d04h, SVTI-SPOKE-3

Now spoke LAN-REMOTE-1 is able to reach OnPREM.

ASAv-spoke-2# ping LAN-REMOTE-1 192.168.9.1 Type escape sequence to abort. Sending 5, 100-byte ICMP Echos to 192.168.9.1, timeout is 2 seconds: !!!!! Success rate is 100 percent (5/5), round-trip min/avg/max = 1/2/10 ms ASAv-spoke-2# show crypto ipsec sa peer 10.28.20.98 | i cap|iden|spi local ident (addr/mask/prot/port): (0.0.0.0/0.0.0.0/0/0) remote ident (addr/mask/prot/port): (0.0.0.0/0.0.0.0/0/0) #pkts encaps: 9, #pkts encrypt: 9, #pkts digest: 9 #pkts decaps: 9, #pkts decrypt: 9, #pkts verify: 9 #PMTUs sent: 0, #PMTUs rcvd: 0, #decapsulated frgs needing reassembly: 0 current outbound spi: 4BC1FF2C current inbound spi : FB455CB8 spi: 0xFB455CB8 (4215626936) spi: 0x4BC1FF2C (1271004972)

Now hub OnPREM is able to reach LAN-REMOTE-1.

ASAV2-hub# ping ON-PREM 192.168.7.1 Type escape sequence to abort. Sending 5, 100-byte ICMP Echos to 192.168.7.1, timeout is 2 seconds: !!!!! Success rate is 100 percent (5/5), round-trip min/avg/max = 1/2/10 ms ASAV2-hub# show crypto ipsec sa peer 10.28.20.100 peer address: 10.28.20.100 interface: DVTI-HUB\_va12 Crypto map tag: DVTI-HUB\_vtemplate\_dyn\_map, seq num: 1, local addr: 10.28.20.98 Protected vrf (ivrf): Global local ident (addr/mask/prot/port): (0.0.0.0/0.0.0.0/0/0) remote ident (addr/mask/prot/port): (0.0.0.0/0.0.0.0/0/0) current\_peer: 10.28.20.100 #pkts encaps: 15, #pkts encrypt: 15, #pkts digest: 15 #pkts decaps: 15, #pkts decrypt: 15, #pkts verify: 15 #pkts compressed: 0, #pkts decompressed: 0 #pkts not compressed: 15, #pkts comp failed: 0, #pkts decomp failed: 0 #pre-frag successes: 0, #pre-frag failures: 0, #fragments created: 0 #PMTUs sent: 0, #PMTUs rcvd: 0, #decapsulated frgs needing reassembly: 0 #TFC rcvd: 0, #TFC sent: 0 #Valid ICMP Errors rcvd: 0, #Invalid ICMP Errors rcvd: 0 #send errors: 0, #recv errors: 0 local crypto endpt.: 10.28.20.98/500, remote crypto endpt.: 10.28.20.100/500 path mtu 1500, ipsec overhead 94(44), media mtu 1500 PMTU time remaining (sec): 0, DF policy: copy-df ICMP error validation: disabled, TFC packets: disabled

### <span id="page-9-0"></span>**Configure EIGRP**

Hub configuration:

ASAV2-hub# sh run router router eigrp 10 network 172.16.17.0 255.255.255.0 redistribute connected

Spoke configuration:

ASAv-spoke-2# sh run router router eigrp 10 network 172.16.17.0 255.255.255.0 redistribute connected

Now spoke LAN-REMOTE-1 is able to reach OnPREM.

ASAv-spoke-2# ping LAN-REMOTE-1 192.168.9.1 rep 100 Type escape sequence to abort. Sending 100, 100-byte ICMP Echos to 192.168.9.1, timeout is 2 seconds: !!!!!!!!!!!!!!!!!!!!!!!!!!!!!!!!!!!!!!!!!!!!!!!!!!!!!!!!!!!!!!!!!!!!!! !!!!!!!!!!!!!!!!!!!!!!!!!!!!!! Success rate is 100 percent (100/100), round-trip min/avg/max = 1/2/10 ms ASAv-spoke-2# show crypto ipsec sa peer 10.28.20.98 | i cap|iden|spi local ident (addr/mask/prot/port): (0.0.0.0/0.0.0.0/0/0) remote ident (addr/mask/prot/port): (0.0.0.0/0.0.0.0/0/0) #pkts encaps: 102, #pkts encrypt: 102, #pkts digest: 102 #pkts decaps: 102, #pkts decrypt: 102, #pkts verify: 102 #PMTUs sent: 0, #PMTUs rcvd: 0, #decapsulated frgs needing reassembly: 0 current outbound spi: 3EED404C current inbound spi : 646D2C0C spi: 0x646D2C0C (1684876300) spi: 0x3EED404C (1055735884)

Now hub OnPREM is able to reach LAN-REMOTE-1.

ASAV2-hub# ping ON-PREM 192.168.7.1 rep 100 Type escape sequence to abort. Sending 100, 100-byte ICMP Echos to 192.168.7.1, timeout is 2 seconds: !!!!!!!!!!!!!!!!!!!!!!!!!!!!!!!!!!!!!!!!!!!!!!!!!!!!!!!!!!!!!!!!!!!!!! !!!!!!!!!!!!!!!!!!!!!!!!!!!!!! Success rate is 100 percent (100/100), round-trip min/avg/max = 1/1/10 ms ASAV2-hub# show crypto ipsec sa peer 10.28.20.100 | i cap|iden|spi local ident (addr/mask/prot/port): (0.0.0.0/0.0.0.0/0/0) remote ident (addr/mask/prot/port): (0.0.0.0/0.0.0.0/0/0) #pkts encaps: 208, #pkts encrypt: 208, #pkts digest: 208 #pkts decaps: 208, #pkts decrypt: 208, #pkts verify: 208 #PMTUs sent: 0, #PMTUs rcvd: 0, #decapsulated frgs needing reassembly: 0 current outbound spi: 646D2C0C current inbound spi : 3EED404C spi: 0x3EED404C (1055735884) spi: 0x646D2C0C (1684876300)

# <span id="page-10-0"></span>**Verify EIGRP**

Hub verification:

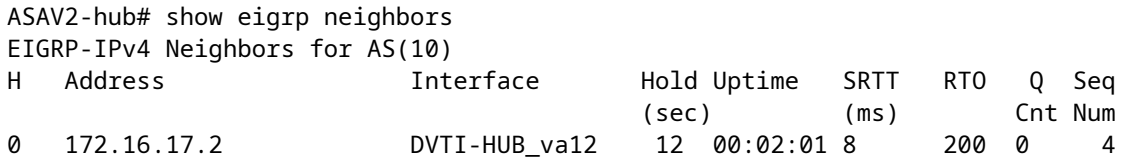

Routing table on hub now shows LAN-REMOTE-1 network via EIGRP.

ASAV2-hub# show route eigrp

Codes: L - local, C - connected, S - static, R - RIP, M - mobile, B - BGP D - EIGRP, EX - EIGRP external, O - OSPF, IA - OSPF inter area N1 - OSPF NSSA external type 1, N2 - OSPF NSSA external type 2 E1 - OSPF external type 1, E2 - OSPF external type 2, V - VPN i - IS-IS, su - IS-IS summary, L1 - IS-IS level-1, L2 - IS-IS level-2 ia - IS-IS inter area, \* - candidate default, U - per-user static route o - ODR, P - periodic downloaded static route, + - replicated route SI - Static InterVRF, BI - BGP InterVRF Gateway of last resort is 10.28.20.101 to network 0.0.0.0

```
D EX 192.168.7.1 255.255.255.255
            [170/53760] via 172.16.17.2, 00:05:28, DVTI-HUB_va12
```
Spoke verification:

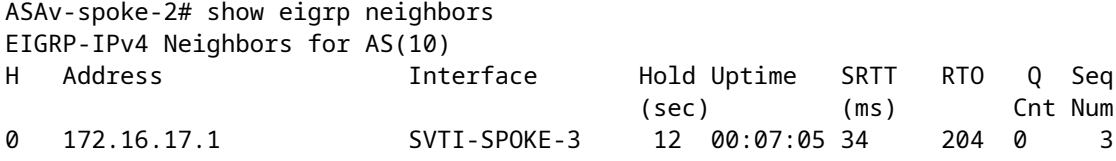

Routing table on spoke now shows OnPREM network via EIGRP.

```
ASAv-spoke-2# show route eigrp
```
Codes: L - local, C - connected, S - static, R - RIP, M - mobile, B - BGP D - EIGRP, EX - EIGRP external, O - OSPF, IA - OSPF inter area N1 - OSPF NSSA external type 1, N2 - OSPF NSSA external type 2 E1 - OSPF external type 1, E2 - OSPF external type 2, V - VPN i - IS-IS, su - IS-IS summary, L1 - IS-IS level-1, L2 - IS-IS level-2 ia - IS-IS inter area, \* - candidate default, U - per-user static route o - ODR, P - periodic downloaded static route, + - replicated route SI - Static InterVRF, BI - BGP InterVRF Gateway of last resort is 10.28.20.101 to network 0.0.0.0 D EX 192.168.9.1 255.255.255.255

```
 [170/53760] via 172.16.17.1, 00:07:43, SVTI-SPOKE-3
```
# <span id="page-11-0"></span>**Configure BGP**

**Note**: When static or dynamic VTI interfaces are combined with eBGP, ensure that the value of the TTL hop is more than one if you use BGP.

Hub configuration:

```
router bgp 100
  bgp log-neighbor-changes
  bgp bestpath compare-routerid
  address-family ipv4 unicast
   neighbor 172.16.17.2 remote-as 200
   neighbor 172.16.17.2 ebgp-multihop 10
   neighbor 172.16.17.2 activate
   redistribute connected
   no auto-summary
   no synchronization
  exit-address-family
```
Spoke configuration

```
router bgp 200
  bgp log-neighbor-changes
  bgp bestpath compare-routerid
  address-family ipv4 unicast
   neighbor 172.16.17.1 remote-as 100
   neighbor 172.16.17.1 ebgp-multihop 10
   neighbor 172.16.17.1 activate
   redistribute connected
   no auto-summary
   no synchronization
  exit-address-family
```
# <span id="page-12-0"></span>**Verify BGP**

Hub verification:

```
ASAV2-hub# show bgp neighbors
```
Opens: 1 1

```
BGP neighbor is 172.16.17.2, context single_vf, remote AS 200, external link
  BGP version 4, remote router ID 192.168.7.1
  BGP state = Established, up for 00:05:28
  Last read 00:00:01, last write 00:01:00, hold time is 180, keepalive interval is 60 seconds
  Neighbor sessions:
     1 active, is not multisession capable (disabled)
  Neighbor capabilities:
     Route refresh: advertised and received(new)
     Four-octets ASN Capability: advertised and received
     Address family IPv4 Unicast: advertised and received
    Multisession Capability:
  Message statistics:
     InQ depth is 0
     OutQ depth is 0
                   Sent Rcvd
```
Notifications: 0 0 Updates: 2 2 Keepalives: 6 6 Route Refresh: 0 0 Total: 9 9 Default minimum time between advertisement runs is 30 seconds For address family: IPv4 Unicast Session: 172.16.17.2 BGP table version 7, neighbor version 7/0 Output queue size : 0 Index 1 1 update-group member Sent Rcvd Prefix activity: ---- ---- Prefixes Current: 3 3 (Consumes 240 bytes) Prefixes Total: 3 3 Prefixes Current: 3<br>Prefixes Total: 3 0<br>Implicit Withdraw: 0 0 0 Explicit Withdraw: 0 0 Used as bestpath: n/a 2 Used as multipath: n/a 0 Outbound Inbound Local Policy Denied Prefixes: -------- -------- Bestpath from this peer: 2 n/a Total: 2 0 Number of NLRIs in the update sent: max 3, min 0 Address tracking is enabled, the RIB does have a route to 172.16.17.2 Connections established 1; dropped 0 Last reset never External BGP neighbor may be up to 10 hops away. Transport(tcp) path-mtu-discovery is enabled Graceful-Restart is disabled ASAV2-hub# ASAV2-hub# sh run router router bgp 100 bgp log-neighbor-changes bgp bestpath compare-routerid address-family ipv4 unicast neighbor 172.16.17.2 remote-as 200 neighbor 172.16.17.2 ebgp-multihop 10 neighbor 172.16.17.2 activate redistribute connected no auto-summary no synchronization exit-address-family ! ASAV2-hub# sh run all router router bgp 100 bgp log-neighbor-changes no bgp always-compare-med no bgp asnotation dot no bgp bestpath med bgp bestpath compare-routerid bgp default local-preference 100 no bgp deterministic-med bgp enforce-first-as bgp maxas-limit 0 bgp transport path-mtu-discovery timers bgp 60 180 0

```
 address-family ipv4 unicast
  bgp scan-time 60
  bgp nexthop trigger enable
  bgp nexthop trigger delay 5
  bgp aggregate-timer 30
  neighbor 172.16.17.2 remote-as 200
  neighbor 172.16.17.2 ebgp-multihop 10
  neighbor 172.16.17.2 activate
  no bgp redistribute-internal
  no bgp soft-reconfig-backup
  no bgp suppress-inactive
  redistribute connected
  distance bgp 20 200 200
  no auto-summary
  no synchronization
 exit-address-family
!
```
Routing table on hub now shows LAN-REMOTE-1 network via BGP.

ASAV2-hub# show route bgp Codes: L - local, C - connected, S - static, R - RIP, M - mobile, B - BGP D - EIGRP, EX - EIGRP external, O - OSPF, IA - OSPF inter area N1 - OSPF NSSA external type 1, N2 - OSPF NSSA external type 2 E1 - OSPF external type 1, E2 - OSPF external type 2, V - VPN i - IS-IS, su - IS-IS summary, L1 - IS-IS level-1, L2 - IS-IS level-2 ia - IS-IS inter area, \* - candidate default, U - per-user static route o - ODR, P - periodic downloaded static route, + - replicated route SI - Static InterVRF, BI - BGP InterVRF Gateway of last resort is 10.28.20.101 to network 0.0.0.0

B 192.168.7.1 255.255.255.255 [20/0] via 172.16.17.2, 00:06:16

Spoke verification:

ASAv-spoke-2# show bgp neighbors BGP neighbor is 172.16.17.1, context single\_vf, remote AS 100, external link BGP version 4, remote router ID 192.168.9.1 BGP state = Established, up for 00:06:59 Last read 00:00:27, last write 00:00:20, hold time is 180, keepalive interval is 60 seconds Neighbor sessions: 1 active, is not multisession capable (disabled) Neighbor capabilities: Route refresh: advertised and received(new) Four-octets ASN Capability: advertised and received Address family IPv4 Unicast: advertised and received Multisession Capability: Message statistics: InQ depth is 0 OutQ depth is 0 **Sent** Rcvd

Opens: 1 1 Notifications: 0 0 Updates: 2 2 Keepalives: 7 8 Route Refresh: 0 0 Total: 10 11 Default minimum time between advertisement runs is 30 seconds For address family: IPv4 Unicast Session: 172.16.17.1 BGP table version 9, neighbor version 9/0 Output queue size : 0 Index 1 1 update-group member Sent Rcvd Prefix activity: ----- ----<br>Prefixes Current: 3 3<br>Prefixes Total: 3 3<br>Implicit Withdraw: 0 0<br>Explicit Withdraw: 0 0 Prefixes Current: 3 3 (Consumes 240 bytes) Prefixes Total: 3 3 Implicit Withdraw: 0 0 Explicit Withdraw: 0 0 Used as bestpath: n/a 2 Used as multipath: n/a 0 Outbound Inbound Local Policy Denied Prefixes: -------- -------- Bestpath from this peer: 3 n/a Total: 3 0 Number of NLRIs in the update sent: max 3, min 0 Address tracking is enabled, the RIB does have a route to 172.16.17.1 Connections established 1; dropped 0 Last reset never External BGP neighbor may be up to 10 hops away. Transport(tcp) path-mtu-discovery is enabled Graceful-Restart is disabled

Routing table on spoke now shows OnPREM network via BGP.

ASAv-spoke-2# show route bgp Codes: L - local, C - connected, S - static, R - RIP, M - mobile, B - BGP D - EIGRP, EX - EIGRP external, O - OSPF, IA - OSPF inter area N1 - OSPF NSSA external type 1, N2 - OSPF NSSA external type 2 E1 - OSPF external type 1, E2 - OSPF external type 2, V - VPN i - IS-IS, su - IS-IS summary, L1 - IS-IS level-1, L2 - IS-IS level-2 ia - IS-IS inter area, \* - candidate default, U - per-user static route o - ODR, P - periodic downloaded static route, + - replicated route SI - Static InterVRF, BI - BGP InterVRF Gateway of last resort is 10.28.20.101 to network 0.0.0.0 B 192.168.9.1 255.255.255.255 [20/0] via 172.16.17.1, 00:09:22

# <span id="page-15-0"></span>**Troubleshoot**

To troubleshoot OSPF, use these debugs and show commands:

```
 debug ip ospf
 debug ip ospf packet
 debug ip ospf events
 debug ip ospf hello
 debug ip ospf adj
 show ospf
 show ospf neighbor
 show ospf interface
```
To troubleshoot EIGRP, use these debugs and show commands:

```
 debug ip eigrp
 debug ip eigrp neighbor
 debug ip eigrp notifications
 show eigrp
 show eigrp <AS>
 show eigrp interfaces
 show eigrp neighbors
 show eigrp topology
```
To troubleshoot BGP, use these debugs and show commands:.

 debug ip bgp all debug ip bgp updates debug ip bgp events show bgp show bgp summary show bgp neighbors

To troubleshoot IKEv2, use these debugs and show commands:

```
 debug crypto ikev2 protocol 255
 debug crypto ikev2 platform 255
 debug crypto ipsec 255
```
# <span id="page-16-0"></span>**Related Information**

• **[Cisco Technical Support & Downloads](https://www.cisco.com/c/en/us/support/index.html?referring_site=bodynav)**